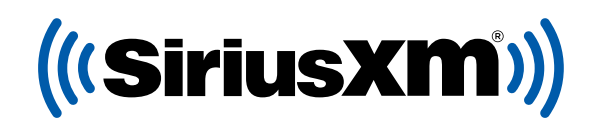

## **DealerClick**

**YOU:** STOMERS THE BEST SIRIUSXM EVER.

## The free Pre-Owned Program is integrated in your DealerClick Software.

Opt-in and give your customers a 3-Month SiriusXM Platinum Plan trial subscription when they purchase vehicles from your dealership.

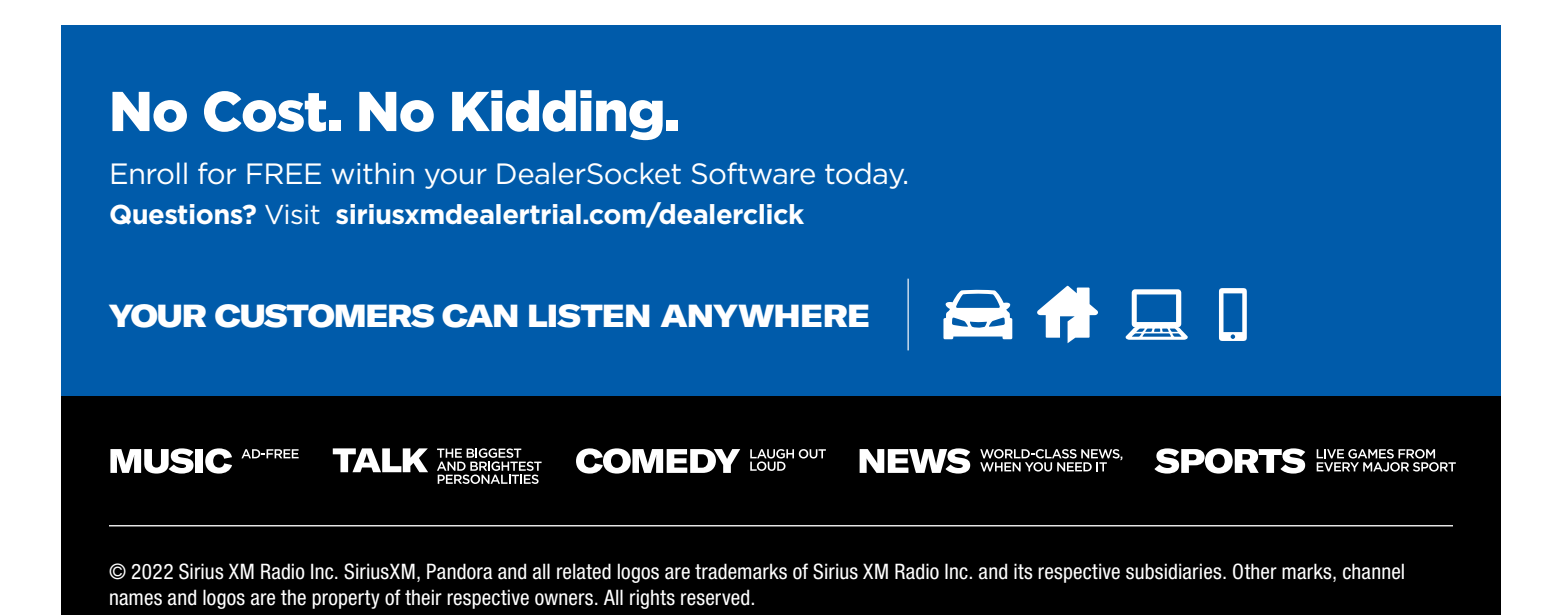

(((SiriusXM))

**DealerClick** 

## ENROLLMENT PROCESS

**Make sure you are running version 1.4.756 or higher of DealerClick.** Call DealerClick if an update is needed: (714) 619-2000

- 1. Open DealerClick Software.
- 2. Go to **Inventory.**
- 3. Click on a vehicle **VIN.**
	- *To have a record of a vehicle open, click "Open" on the upper left side of the screen, or press Ctrl+O. Select a Vehicle record and press Enter, or simply double-click.*
	- *Wait while the vehicle information loads onto the screen.*
- 4. Click on **SXM Logo/Icon** on the bottom right.
	- *This will prompt a pop up window to open.*
- 5. Once the window opens, click on the **"Enroll Now"** button on the right side.
- 6. Finally, call DealerClick at 714-619-2000 and request to **"Activate the SiriusXM integration."**

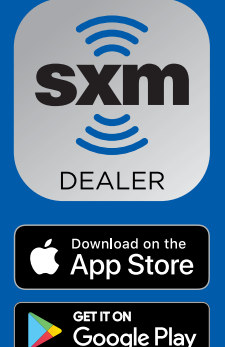

Once enrolled and active in the SiriusXM Program, radios can be pre-activated via the SiriusXM Dealer App.

## Download the Dealer App

Pre-activate SiriusXM radios so all your customers leave the lot listening to the best entertainment.

Important: The radio needs to be powered on and have a clear view of the sky to successfully activate the service.

**MUSIC AD-FREE** 

**TALK THE BIGGEST** 

**NEWS** WORLD-CLASS NEWS, **COMEDY LAUGHOUT** 

**SPORTS** EVERY MAJOR SPORT

© 2022 Sirius XM Radio Inc. SiriusXM, Pandora and all related logos are trademarks of Sirius XM Radio Inc. and its respective subsidiaries. Other marks, channel names and logos are the property of their respective owners. All rights reserved.